附件 2

## "西安一码通"申领指南

一、微信扫描"西安一码通"小程序

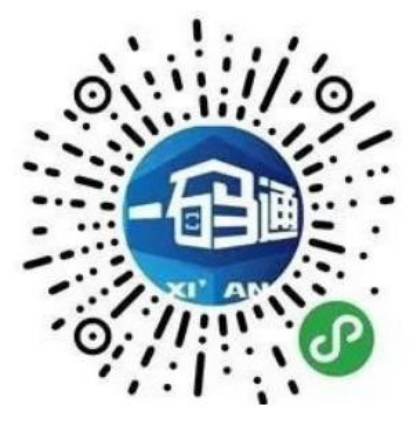

二.选择个人中心

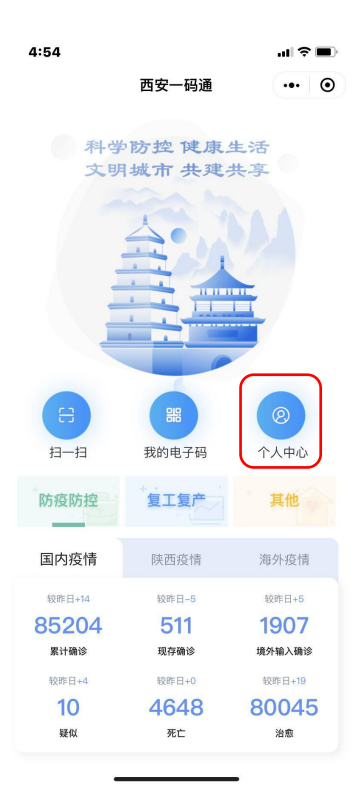

三、点击新用户注册

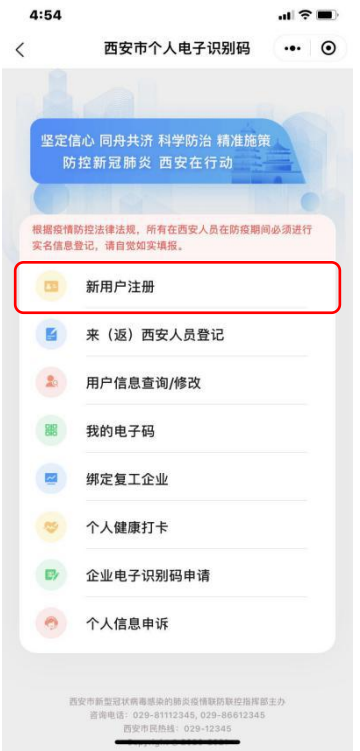

## 四、根据提示填写相关信息并提交,完成注册

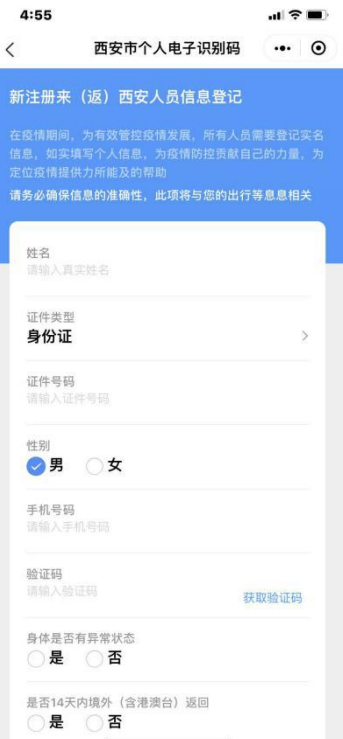

五、完成注册后,点击我的电子码查询个人"西安一码通"

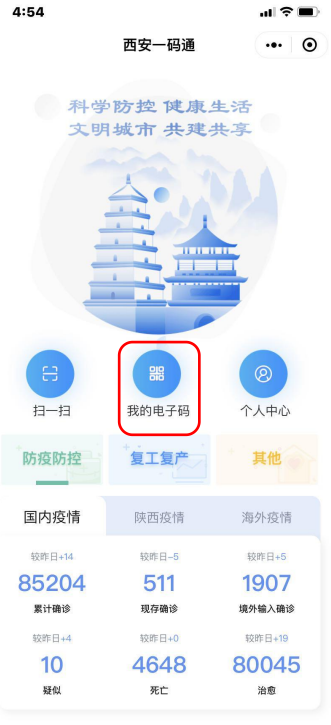

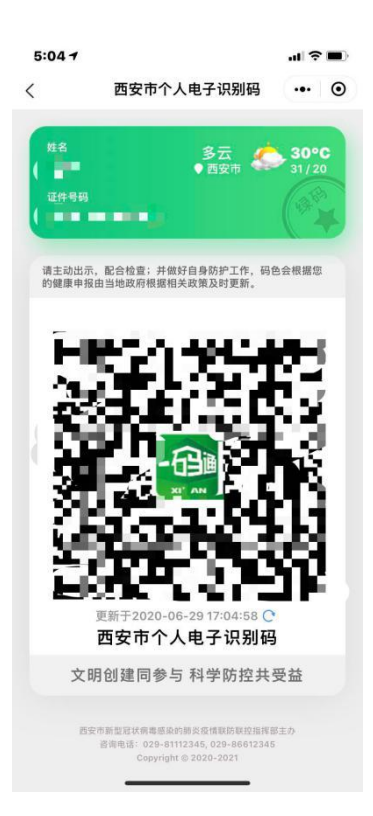